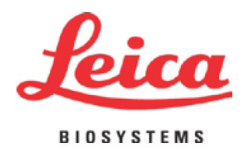

# **HistoCore PERMA S**

# **Impressora de Lâminas**

Instruções de Utilização - Português **Encomenda Nº.: 14 0606 801**12 **- Revisão** C Guarde sempre este manual com o instrumento. Leia atentamente antes de trabalhar com o instrumento.

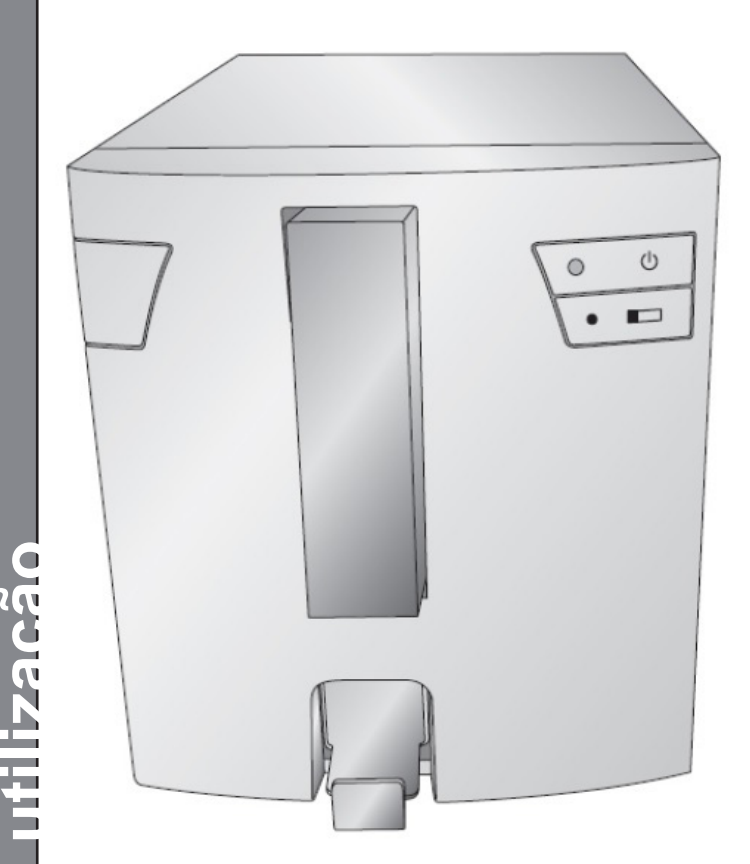

Versão 1.0 , Revisão C - 4 - 2021**Instruções de OCS OCS INSTITS IN SALLY SERVICES** 

Fabricado por: Primera Technology, Inc. Two Carlson Parkway North, Suite 375 Plymouth, MN 55447-4446 E.U.A.

Distribuído por: Leica Biosystems Nussloch GmbH Heidelberger Straße 17-19 DE-69226 Nussloch Alemanha

**Notificações:** As informações neste documento estão sujeitas a alteração sem aviso prévio. NÃO É DADA NENHUMA GARANTIA DE QUALQUER TIPO EM RELAÇÃO A ESTE MATERIAL, INCLUINDO, ENTRE OUTRAS, AS GARANTIAS IMPLÍCITAS DE COMERCIALIZAÇÃO E ADEQUAÇÃO A UM DETERMINADO FIM. Não é assumida qualquer responsabilidade por erros contidos no presente, ou por danos incidentais ou consequenciais relacionados com o fornecimento, desempenho ou utilização deste material. Este documento contém informação confidencial que se encontra protegida por direitos de autor. Todos os direitos reservados. Nenhuma parte deste documento pode ser fotocopiada, reproduzida ou traduzida para outro idioma sem consentimento prévio por escrito.

#### **Reconhecimento de Marcas Comerciais:** Windows é uma marca comercial registada da Microsoft Corporation.

Todas as outras marcas são propriedade dos seus respetivos proprietários.

#### **Histórico de Impressão**

Versão 1.0, Revisão A, Copyright 2016, Todos os direitos reservados.

**Declaração de conformidade do FCC:** Este dispositivo respeita a parte 15 das normas FCC. O funcionamento está sujeito às duas seguintes condições: (1) este dispositivo não poderá provocar interferência prejudicial, e (2) este dispositivo tem de aceitar quaisquer interferências recebidas, incluindo interferências que possam causar algum funcionamento indesejável do dispositivo.

**Para Utilizadores nos Estados Unidos:** Este produto destina-se a ser fornecido por uma Fonte de Alimentação de Ligação Direta inscrita na UL e com marcação "Classe 2" ou uma Fonte de Alimentação ITE inscrita na UL e com marcação "LPS" com potência nominal de 12VCC, 4,5A ou superior. Este equipamento foi testado e cumpre os limites de um dispositivo digital da Classe A, de acordo com a Parte 15 das normas da FCC. Num ambiente doméstico, este produto pode provocar interferências radioelétricas, caso em que o utilizador pode precisar de tomar as medidas adequadas. Este equipamento produz, utiliza e pode irradiar energia de radiofrequência e, se não for instalado e utilizado de acordo com as instruções, pode provocar interferência indesejável em comunicações por rádio. Contudo, não há garantias de ausência de interferência numa instalação em particular. Se este equipamento provocar interferências indesejáveis em receção por rádio ou televisão, o que pode ser determinado desligando e ligando o equipamento, o utilizador é encorajado a corrigir a interferência através de uma ou mais das seguintes medidas:

- Reoriente ou mude o local da antena de receção.
- Aumente a distância entre o equipamento e o recetor.
- Ligue o equipamento a uma tomada num circuito diferente daquele a que o recetor está ligado.
- Consulte o revendedor ou um técnico de rádio/TV qualificado se precisar de ajuda. É exigida a utilização de cabos blindados para cumprir com os limites da Classe A da Parte 15 das normas da FCC. Adverte-se o utilizador de quaisquer alterações ou modificações não expressamente aprovadas no presente manual poderão anular a sua autoridade para operar e/ou obter serviço de garantia para este equipamento.

**Para Utilizadores no Canadá:** Este aparelho digital não excede os limites da Classe A para os ruídos de rádio de aparelhos digitais determinados nos Regulamentos de Interferências Radioelétricas do Departamento de Comunicações Canadiano.

#### **CUIDADO!**

**PARA EVITAR O PERIGO DE INCÊNDIO OU CHOQUE ELÉTRICO, NÃO EXPONHA A UNIDADE À CHUVA OU HUMIDADE. PARA REDUZIR O RISCO DE CHOQUE ELÉTRICO, NÃO REMOVA PAINÉIS EXTERIORES. NÃO EXISTEM PEÇAS REPARÁVEIS PELO UTILIZADOR NO INTERIOR. CONSULTE PESSOAL QUALIFICADO PARA REALIZAR A MANUTENÇÃO. OPERE A UNIDADE APENAS COM AS ESPECIFICAÇÕES ELÉTRICAS ADEQUADAS, CONFORME INDICADO NA IMPRESSORA E NO ADAPTADOR DE CA.**

#### **CUIDADO!**

**A UTILIZAÇÃO DE COMANDO OU AJUSTES OU DESEMPENHO DE PROCEDIMENTOS DIFERENTES DOS AQUI ESPECIFICADOS PODE RESULTAR EM RADIAÇÃO PERIGOSA.**

#### **CUIDADO!**

**O UTILIZADOR PRECISA DE VERIFICAR VISUALMENTE A LEGIBILIDADE DE CADA LÂMINA IMPRESSA DEPOIS DO PROCESSO DE IMPRESSÃO.**

#### **CUIDADO!**

**TODOS OS LABORATÓRIOS DEVEM REALIZAR OS SEUS PRÓPRIOS TESTES PARA GARANTIR QUE A TINTA É RESISTENTE CONTRA OS VÁRIOS REAGENTES A QUE AS LÂMINAS SERÃO POSTERIORMENTE EXPOSTAS. UMA VASTA GAMA DE FATORES ALHEIOS AO CONTROLO DA LEICA PODE TER EFEITOS NEGATIVOS NOS RESULTADOS. O LABORATÓRIO QUE OPERA A UNIDADE DEVERÁ ASSUMIR PLENA RESPONSABILIDADE PELA LEGIBILIDADE DA IMPRESSÃO DEPOIS DO PROCESSAMENTO COM REAGENTES.**

#### **Czech: Upozornění!**

**Aby se předešlo riziku vzniku požáru nebo úrazu elektrickým proudem, nevystavujte jednotku dešti nebo vlhkosti. Pro snížení rizika úrazu elektrickým proudem neodstraňujte vnější panely. Jednotka neobsahuje žádné díly, na nichž by údržbu mohl provádět uživatel. Údržbu přenechejte kvalifikovaným servisním pracovníkům. Jednotku používejte pouze v elektrické síti s odpovídajícími parametry, které jsou uvedeny na tiskárně a napájecím adaptéru.**

#### **Upozornění!**

**Použití ovládacích prvků, provádění úprav nebo úkonů jiných, než jsou zde výslovně uvedeny, může způsobit nebezpečné záření.** 

#### **Upozornění!**

**Uživatel musí po vytištění vizuálně zkontrolovat ostrost každého potištěného sklíčka.** 

#### **Upozornění!**

**Všechny laboratoře musejí provádět své vlastní testy, aby zajistily, že použitá tiskařská barva bude odolná vůči různým činidlům, jejichž působení budou sklíčka následně vystavena. Výsledky může negativně ovlivnit široká škála faktorů, na které nemá společnost Leica vliv. Za ostrost tisku po jeho zpracování pomocí činidel plně zodpovídá laboratoř, která tuto jednotku provozuje.** 

**German: Vorsicht! Das Gerät vor Feuchtigkeit und Regen schützen, um Brand- und Stromschlaggefahr zu vermeiden. Um Stromschläge zu vermeiden, darf die Außenverkleidung nicht abgenommen werden. Enthält keine vom Benutzer wartbaren Teile. Die Wartung ist von qualifiziertem Wartungspersonal auszuführen. Das Gerät darf ausschließlich mit den auf dem Drucker und Netzgerät angegebenen elektrischen Daten betrieben werden.** 

#### **Vorsicht!**

**Wenn Verfahren, Regelungen oder Einstellungen vorgenommen werden, die nicht in diesem Handbuch beschrieben sind, kann gesundheitsschädliche Strahlung abgegeben werden.** 

#### **Vorsicht!**

**Der Benutzer muss jeden Objektträger nach dem Bedrucken visuell auf seine Lesbarkeit prüfen.**

#### **Vorsicht!**

**Jedes Labor muss seine eigenen Tests durchführen, um sicherzustellen, dass die verwendete Tinte allen Reagenzien standhält, denen die Objektträger ausgesetzt werden. Viele verschiedene Faktoren, die außerhalb der Kontrolle von Leica liegen, können die Ergebnisse negativ beeinflussen. Das Labor, welches das Gerät betreibt, trägt die volle Verantwortung für die Lesbarkeit des Aufdrucks nach der Verarbeitung mit Reagenzien.** 

**Spanish: ¡Precaución! Para evitar el riesgo de incendio o descarga eléctrica, no exponga la unidad a la lluvia ni a la humedad. Para reducir el riesgo de descarga eléctrica, no quite los paneles exteriores. No hay piezas reparables por el usuario en el interior. Para cualquier reparación, contacte únicamente con personal de servicio cualificado. Utilice la unidad solamente bajo las especificaciones eléctricas adecuadas, indicadas en la etiqueta de la impresora y en el adaptador de corriente alterna.**

**¡Precaución! El uso de controles o ajustes o la realización de procedimientos distintos a los aquí especificados puede provocar radiación peligrosa.** 

#### **¡Precaución!**

**El usuario debe revisar visualmente cada portaobjetos impreso para verificar la legibilidad tras el proceso de impresión.** 

**¡Precaución! Todos los laboratorios deben realizar sus propias pruebas para asegurarse de que la tinta sea resistente a los distintos reactivos a los cuales los portaobjetos serán posteriormente expuestos. Existe una amplia gama de factores fuera del control de Leica que pueden tener efectos negativos en los resultados. El laboratorio que opere la unidad asumirá la plena responsabilidad en cuanto a la legibilidad de la impresión tras el procesamiento con reactivos.**

#### **Japanese: 注意!**

**火災または感電の危険を避けるために、装置を雨や湿気にさらさないでください。感電の危険性を低減するた めに、外部パネルを取り外さないでください。ユーザーが修理可能なパーツは内臓されていません。修理は、資 格のある担当者に依頼してください。プリンターとACアダプターにラベル表示されている適切な電気的仕様で のみ装置を操作ししてください。**

**注意!**

**規定されている以外の制御、調整、手順を行うと、危険な放射能にさらされる可能性があります。**

**注意!**

**ユーザーは、印刷処理後に、印刷されたスライドの視認性を目視で確認する必要があります。**

#### **注意!**

**すべての検査室は、その後スライドに使用されるさまざまな試薬に対してインクが耐性を示すことを確認するた めに、自らテストを行ってください。 ライカがチェックできていない範囲にある要因が、結果に良くない影響を与 える場合があります。装置を操作する検査室は、試薬処理後の印刷の視認性に関して全面的な責任を負うもの とします。**

**Portuguese: Precaução!Para evitar o risco de incêndios ou choques elétricos, não exponha o aparelho à chuva ou à humidade. Para reduzir o risco de choques elétricos, não remova os painéis exteriores. Não existe qualquer peça interna que possa ser reparada pelo utilizador. Se precisar de assistência, contacte pessoal qualificado. Utilize o aparelho apenas com as especificações elétricas apropriadas, conforme indicado na impressora e no transformador de AC.** 

#### **Precaução!**

**A utilização de controlos e regulações ou a realização de procedimentos não descritos aqui poderá causar a emissão de radiações perigosas.** 

#### **Precaução!**

**Após a impressão, o utilizador precisa de verificar visualmente a legibilidade de cada lâmina impressa.** 

**Precaução! Todos os laboratórios têm de realizar testes independentes, de forma a assegurar que a tinta é resistente aos vários reagentes aos quais as lâminas serão subsequentemente expostas. Existe uma vasta gama de fatores fora do controlo da Leica, que poderão afetar negativamente os resultados. O laboratório que operar o aparelho, após o processamento com os reagentes, assumirá toda a responsabilidade pela legibilidade da impressão.**

**Slovak: Pozor! Aby ste predišli nebezpečenstvu požiaru alebo zásahu elektrickým prúdom, nevystavujte zariadenie dažďu ani vlhkosti. Aby ste znížili riziko zásahu elektrickým prúdom, neodstraňujte vonkajšie panely. Vnútri nie sú žiadne časti, ktoré môže opraviť používateľ. Servis zverte kvalifikovanému servisnému personálu. Zariadenie používajte iba so správnymi elektrickými parametrami uvedenými na štítku na tlačiarni a AC adaptéri.** 

**Pozor!** 

**Používanie ovládačov alebo nastavení alebo vykonávanie postupov, ktoré nie sú uvedené v tomto dokumente, môže spôsobiť nebezpečné vyžarovanie.**

#### **Pozor!**

**Po vytlačení musí používateľ vizuálne skontrolovať čitateľnosť každého mikroskopického sklíčka.** 

#### **Pozor!**

**Všetky laboratóriá musia vykonať svoje vlastné testy, aby sa ubezpečili, že atrament je odolný voči rôznym reakčným činidlám, ktorým budú mikroskopické sklíčka následne vystavené. Široký rozsah faktorov mimo pôsobnosti spoločnosti Leica môže mať negatívny vplyv na výsledky. Laboratórium prevádzkujúce zariadenie bude niesť plnú zodpovednosť za čitateľnosť výtlačku po spracovaní reakčnými činidlami.**

**French: Mise en garde! Pour éviter un incendie ou une décharge électrique, ne pas exposer l'appareil à la pluie ou à l'humidité. Pour réduire le risque de décharge électrique, ne pas retirer les panneaux extérieurs. Aucune pièce interne ne peut être réparée par l'utilisateur Pour tout entretien ou réparation, se reporter à un personnel qualifié. Respecter les spécifications électriques indiquées sur l'imprimante et l'adaptateur secteur pour faire fonctionner l'appareil.** 

#### **Mise en garde!**

**L'utilisation de commandes ou de réglages ou de procédures autres que celles spécifiées dans la présente risque provoquer des radiations dangereuses.** 

#### **Mise en garde!**

**L'utilisateur doit inspecter visuellement chaque lame pour vérifier la lisibilité après impression.** 

#### **Mise en garde!**

**Tous les laboratoires doivent effectuer leurs propres tests pour s'assurer que l'encre est résistante aux divers réactifs auxquelles les lames seront ensuite exposées. De nombreux facteurs hors du contrôle de Leica peuvent avoir des effets négatifs sur les résultats. L'entière responsabilité de la lisibilité de l'empreinte suite au traitement** 

**avec des réactifs incombe au laboratoire chargé du fonctionnement de l'appareil.**

#### Chinese: 注意!

为防止火灾或触电事故发生,请勿让设备遭受雨淋或受潮。 为降低触电事故发生风险,请勿拆卸外面板。 设备内部没有用户自己能维修的部件。请让合格的维修人员提供维修服务。使用设备只能连接符合打印机 和交流电源适配器上所标识的正确电气规格的电源。

#### 注意!

未按照本说明书的要求使用控制器,调节装置或操作流程进行设备操作,可能会导致激光照射的危险。

#### 注意!

打印完成后,用户需要目视检查每张打印好的玻片上的打印内容是否清晰易读。

#### 注意!

所有实验室都必须自己通过实验来确保所用墨水能够耐受玻片后续将要接触的各种试剂。非徕卡所能控制 的诸多因素可能会对结果产生负面影响。打印后的玻片经试剂处理后,打印内容的易读性应由使用本设备 的实验室承担全部责任

#### 产品中有毒物质的名称及含量

#### **Nomes e Conteúdos das Substâncias Perigosas**

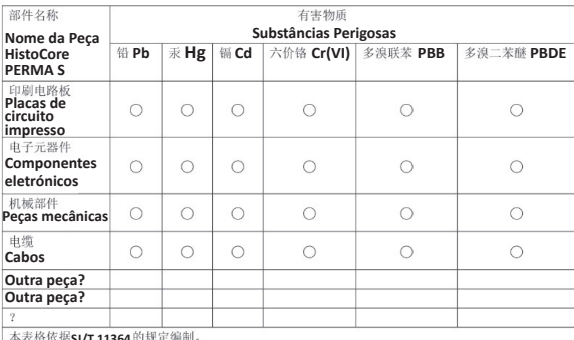

本表格依据SJ/T 11364的规定编制。<br>Esta tabela é preparada em conformidade com as disposições de SJ/T 11364.

○: 表示该有害物质在该部件所有均质材料中的含量均在 GB/T 26572 规定的限量要求以下。 **Indica que a referida substância perigosa contida em todos os materiais homogéneos desta peça está abaixo do limite especificado de GB/T 26572.**

**IX: 表示该有害物质至少在该部件的某一均值材料中的含量超出 GB/T 26572 规定的限量要求。**<br>Indica que a referida substância perigosa contida em pelo menos um dos materiais **homogéneos usados para esta peça está acima do limite especificado de GB/T 26572.**

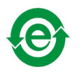

#### **Polish: Uwaga!**

**Aby zapobiec pożarowi lub porażeniom prądem, chronić urządzenie przed deszczem i wilgocią. Aby zmniejszyć niebezpieczeństwo porażenia prądem elektrycznym, NIE należy zdejmować zewnętrznych paneli. Wewnątrz urządzenia nie znajdują się żadne części przeznaczone do samodzielnej naprawy przez użytkownika. Naprawę urządzenia należy powierzyć wykwalifikowanym pracownikom serwisu. Urządzenie należy obsługiwać jedynie zgodnie z właściwymi parametrami elektrycznymi podanymi na drukarce i zasilaczu AC.**

#### **Uwaga!**

**Użycie elementów sterujących, ustawień lub zastosowanie procedur innych niż określone w niniejszej instrukcji może spowodować narażenie na niebezpieczne promieniowanie.**

#### **Uwaga!**

**Po zakończeniu procesu drukowania użytkownik powinien dokonać wzrokowej kontroli każdego pokrytego drukiem szkiełka pod kątem czytelności.**

#### **Uwaga!**

**Wszystkie laboratoria muszą przeprowadzić własne testy w celu sprawdzenia, czy atrament jest odporny na różne odczynniki, których działaniu zostaną następnie poddane szkiełka. Na wyniki może negatywnie wpłynąć cały szereg czynników będących poza kontrolą firmy Leica. Laboratorium obsługujące urządzenie ponosi pełną odpowiedzialność za czytelność nadruków po poddaniu szkiełek działaniu odczynników.**

#### **Croatian: Oprez!**

**Kako biste spriječili opasnost od požara ili udara, ne izlažite jedinicu kiši ili vlazi. Kako biste smanjili opasnost od električnog udara, ne uklanjajte vanjske ploče. U unutrašnjosti se ne nalaze dijelovi koje korisnik sam može servisirati. Povjerite servis kvalificiranom servisnom osoblju. Jedinicu rabite samo s propisnim električnim specifikacijama, kao što je naznačeno na pisaču i AC adapteru.**

#### **Oprez!**

**Uporaba kontrola, prilagođavanja ili primjena postupaka, osim ovdje specificiranih, može rezultirati opasnim zračenjem.**

#### **Oprez!**

**Korisnik mora vizualno provjeriti čitljivost svakog ispisanog stakalca nakon postupka ispisivanja.**

#### **Oprez!**

**Svi laboratoriji moraju provesti vlastita ispitivanja kako bi se uvjerili da je tinta otporna na razne reagense kojima će stakalca naknadno biti izložena. Na rezultate mogu negativno utjecati raznorazni čimbenici koje tvrtka Leica ne može predvidjeti. Laboratorij u kojem se jedinica rabi u potpunosti odgovara za čitljivost ispisa nakon obrade reagensima.**

**Hungarian: Vigyázat!**

**A tűz vagy az áramütés veszélyének a megelőzése érdekében az egységet ne tegye ki esőnek vagy nedvességnek. Az áramütés kockázatának elkerülése érdekében, ne távolítsa el a külső védőborítást. Belül nem találhatók felhasználó által javítható alkatrészek. A javítást bízza képzett karbantartó személyzetre. Az egységet csak a nyomtatón és az váltakozó áramú adapter címkéin megtalálható jellemzőknek megfelelő elektromos hálózatról üzemeltesse.**

#### **Vigyázat!**

**Amennyiben a jelen leírásban nem található vezérlőket, beállításokat vagy teljesítményt befolyásoló eljárásokat alkalmaz, fennáll a káros sugárzás veszélye.**

#### **Vigyázat!**

**A nyomtatási folyamatot követően a felhasználó ellenőrizze minden egyes nyomtatott dia olvashatóságát.**

#### **Vigyázat!**

**Az összes laboratórium saját teszteléssel ellenőrizze, hogy a tinta ellenáll azoknak a reagenseknek, amelyeknek a jövőben a diák ki lesznek téve. A Leica hatáskörén kívül álló számos egyéb tényező is negatívan befolyásolhatja az eredményeket. A reagensekkel kezelt lenyomatok olvashatóságáért teljes mértékben az egységet üzemeltető laboratórium vállalja a felelősséget.**

#### **Dutch: Let op!**

**Stel het apparaat niet bloot aan regen of vocht, om het risico op brand of elektrocutie te voorkomen. Voorkom het risico op elektrocutie: verwijder geen buitenpanelen. Dit apparaat bevat geen onderdelen die door de gebruiker gerepareerd of onderhouden kunnen worden. Laat reparaties en onderhoud door bevoegd onderhoudspersoneel uitvoeren. Gebruik het apparaat uitsluitend volgens de juiste elektrische specificaties zoals aangegeven op de printer en de netspanningsadapter.**

#### **Let op!**

**Gebruik van bedieningselementen of het verrichten van afstellingen of procedures op andere wijze dan hier voorgeschreven kan resulteren in schadelijke straling.**

**Let op!** 

**De gebruiker dient elk bedrukt glaasje na het bedrukken op leesbaarheid te controleren.**

#### **Let op!**

**Laboratoria dienen hun eigen tests te verrichten om te controleren of de inkt bestand is tegen de diverse reagentia waaraan de glaasjes blootgesteld zullen worden. Er zijn vele factoren die van negatieve invloed zijn op de uitkomsten, en die buiten de macht van Leica vallen. Het laboratorium waar het apparaat wordt gebruikt is als enige verantwoordelijk voor de leesbaarheid van de afdruk na bewerking met reagentia.**

#### **Turkish: Dikkat!**

**Yangın veya elektrik çarpması riskini önlemek için, üniteyi yağmur veya neme maruz bırakmayın. Elektrik çarpması riskini azaltmak için dış panelleri çıkarmayın. İçinde kullanıcı tarafından bakımı yapılamaz parçalar vardır. Yetkili servis personeline başvurun. Üniteyi sadece, Yazıcı ve AC adaptörü üzerinde etikette belirtilen şekilde, uygun elektriksel şartlara göre çalıştırın.**

#### **Dikkat!**

**Burada belirtilenleri haricinde kontrollerin, ayarların ya da yordamların kullanılması tehlikeli radyasyona neden olabilir.**

#### **Dikkat!**

**Kullanıcı baskı işleminden sonra bastırılan her lamı okunabilirlik açısından görsel kontrol etmelidir.**

#### **Dikkat!**

**Tüm laboratuvarlar, mürekkebin lamların maruz kalacağı çeşitli reaktif maddelere dayanıklı olduğundan emin olmak için kendi testlerini yapmalıdır. Leica'nın kontrolü dışındaki çok çeşitli faktörlerin sonuçlar üzerinde olumsuz etkileri olabilir. Üniteyi çalıştıran laboratuvar reaktif maddelerle işlemden sonra baskının okunabilirlik için tüm sorumluluğu üstlenmelidir.**

#### **Danish: Forsigtig!**

**Enheden må ikke udsættes for regn eller fugt for at forebygge risikoen for brand eller stød. Fjern ikke de udvendige paneler for at formindske risikoen for elektrisk stød. Ingen bruger-anvendelige dele indeni. Henvis servicering til kvalificeret servicepersonale. Betjen kun enheden med de behørige elektriske specifikationer som mærket på printeren og vekselstrømsadapteren.**

#### **Forsigtig!**

**Brug af kontrolfunktioner eller justeringer af eller udførelse af procedurer bortset fra det, som er specificeret heri, kan medføre farlig stråling.**

#### **Forsigtig!**

**Brugeren skal efterse hvert trykt objektglas for læselighed efter trykningen.**

#### **Forsigtig!**

**Alle laboratorier skal foretage deres egne prøver for at sikre, at blækket er resistent mod de forskellige reagenser, som objektglassene efterfølgende bliver udsat for. En række forhold, som er uden for Leicas kontrol, kan påvirke resultaterne negativt. Laboratoriet, som anvender enheden, har eneansvaret for aftrykkets læselighed efter behandling med reagenser.**

#### **Italian: Attenzione!**

**Non esporre l'unità a pioggia o umidità per prevenire il rischio di incendi o scosse elettriche. Non rimuovere i pannelli esterni per ridurre il rischio di scosse elettriche. All'interno non sono presenti parti riparabili dall'utente. Far eseguire le riparazioni esclusivamente a personale qualificato. Far funzionare l'unità in conformità alle specifiche elettriche indicate sulla stampante e l'adattatore c.a.**

#### **Attenzione!**

**L'uso dei comandi o l'esecuzione di regolazioni o procedure diversi da quelli specificati pu causare radiazioni pericolose.**

#### **Attenzione!**

**È necessario che l'utente controlli visivamente ogni vetrino stampato dopo il processo di stampa.**

#### **Attenzione!**

**Ogni laboratorio deve eseguire i propri test per assicurarsi che l'inchiostro sia resistente ai vari reagenti a cui i vetrini saranno esposti. Esiste un gran numero di fattori al di fuori del controllo di Leica che possono influire negativamente sui risultati. La responsabilità della leggibilità della stampa dopo l'esposizione ai reagenti è esclusivamente del laboratorio che opera l'unità.**

#### **Swedish: Varning!**

**För att förhindra brand- eller stötrisker fr enheten inte utsttas för regn eller fukt. För att minska risken för elektriska stötar fr ytterpanelerna inte avlgsnas. Det finns inga delar inuti enheten som anvndaren kan underhlla. Allt underhll ska utföras av kvalificerad underhllspersonal. Anvnd rtt elektriska specifikationer enligt etiketten p skrivaren och vxelströmsadaptern.**

#### **Varning!**

**Anvndning av andra reglage, justeringar eller procedurer n dem som specificeras i detta dokument kan leda till farlig strlning.**

#### **Varning!**

**Efter varje tryckning mste anvndaren visuellt kontrollera att det tryckta glaset r lsbart.**

#### **Varning!**

**Alla laboratorier mste utföra sina egna test för att kontrollera att blcket r bestndigt mot de olika reagenter som glasen senare kommer att utsttas för. Det finns mnga faktorer som Leica inte har kontroll över som kan pverka resultaten negativt. Det laboratorium som anvnder enheten r ensamt ansvarigt för tryckets läsbarhet efter behandling med reagenter.**

#### **Norwegian: Forsiktig!**

**For unng fare for brann eller støt bør du ikke utsette apparatet for regn eller fuktighet. For redusere faren for elektrisk støt bør du ikke fjerne ytterpanelene. Det er ingen deler inni som kan repareres av bruker. Reparasjoner skal utføres av fagpersoner. Enheten skal kun fungere i samsvar med de elektriske spesifikasjonene som er angitt p skriveren og AC-adapteren.**

#### **Forsiktig!**

**Bruk av andre betjeningsanordninger, innstillinger eller instruksjoner enn de som er angitt her kan føre til farlig strling.**

#### **Forsiktig!**

**Brukeren m sjekke visuelt at hvert utskrevne objektglass er leselig etter trykkeprosessen.**

#### **Forsiktig!**

**Alle laboratorier bør utføre deres egne tester for sikre at blekket er bestandig mot de forskjellige reagensene som objektglassene senere vil eksponeres for. En lang rekke faktorer utenfor Leicas kontroll kan ha negativ innvirkning p resultatene. Laboratoriet som bruker enheten, har det fulle ansvar for at avtrykket er leselig etter behandling med reagenser..**

#### **Korean: 주의!**

**화재나 감전 위험을 예방하려면 빗물이나 습기에 기기를 노출하지 마십시오. 감전 위험을 줄이려면 외부 패널 을 제거하지 마십시오. 내부에는 사용자가 수리할 수 있는 부품이 없습니다. 자격이 있는 서비스 담당자에게 서 비스를 요청하십시오. 프린터 및 AC어댑터 레이블에 기재된 적절한 전기 규격에 따라 장비를 작동하십시오.**

**주의!**

**여기에 명시되지 않은 절차를 제어, 조정 또는 수행할 경우 위험한 방사선이 방출될 수 있습니다.**

**주의!**

**인쇄 작업 후에는 사용자가 각각의 인쇄된 슬라이드가 얼마나 뚜렷한지를 눈으로 직접 확인해야 합니다.**

**주의!**

**모든 실험실은 슬라이드가 노출될 다양한 시약에 대해 잉크가 저항력이 있는지의 여부를 직접 테스트하여 확 인해야 합니다.**

**라이카가 통제하지 못하는 다양한 요인으로 인하여 결과에 부정적인 영향이 미칠 수 있습니다. 시약을 사용하 여 처리한 이후 인쇄물의 가독성에 대한 책임은 전적으로 장비를 작동하는 실험실에 있습니다.**

**Russian: Внимание!**

#### **Внимание!**

**Использование средств управления, регулировка или выполнение процедур, помимо указанных в данном документе, может привести к воздействию опасного излучения.**

#### **Внимание!**

**По завершении процесса печати пользователю необходимо визуально проверить читаемость каждого отпечатанного стекла.**

**Внимание!**

**Все лаборатории обязаны самостоятельно выполнять тесты по устойчивости чернил различным реагентам, воздействую которых будут подвергаться стекла.**

**Негативное воздействие на конечный результат может оказывать широкий спектр факторов, не зависящих от Leica. Лаборатория, выполняющая работу, несет полную ответственность за читаемость отпечатка после взаимодействия с реагентами.**

**В целях предотвращения возгорания или поражения электрическим током запрещается подвергать данное устройство воздействию дождя или влаги. Чтобы снизить опасность поражения электрическим током, не снимайте внешние панели. Внутри отсутствуют детали, требующие пользовательского обслуживания.**

**Обслуживание устройства должно выполняться квалифицированным специалистом. Использование оборудования допускается только в условиях соответствия электрическим характеристикам, указанным на принтере и адаптере переменного тока.**

#### **Arabic**

تحذير ا لمنع مخاطر نشوب الحريق، لا تعرض الوحدة إلى المطر أو الرطوبة. لتقليص مخاطر الصدمة الكهربائية لا ترفع الألواح الخارجية من مكانها. لا توجد قطع قابلة للخدمة من قبل المستعمل. اطلب من أفر اد الخدمة الموهلين للقيام بالخدمة. فم بتشغيل الوحدة فقط باستعمال المو اصفات الكهر بائية الملائمة كما هي مبينة في بطاقة التعريف الملصفة على الطابعة ومهايئ التيار المتناوب AC.

تحذير إ إن استخدام ضوابط أو تعديلات أو القيام بإجر اءات غير الإجر اءات المحددة في هذا المستند سيؤدي إلى انبعاث إشعاعات خطيرة.

تحذير إ يتوجب على المستعمل فحص كل شريحة مجهرية مطبوعة بصريًا للتأكد من وضوحها بعد عملية الطبع.

تحذير إ على كافة المعامل إداء اختبار اتها الخاصة للتأكد من أن الحبر مقاوم للكو اشف المتعددة التي تتعر ض لها الشر انح المجهر ية لاحقًا. سيكون لمـجموعة كـاملَّة من الـعوامل خارج سيطرة لايكا تأثيرات سلبية على الننانج. ينحمل المعمل الذي يشغل الو حدة المسؤولية الكاملة لوضوح الطبعة بعد المعالجة بالكو اشف.

**Greek: Προσοχή!**

**Για να αποφευχθεί ο κίνδυνος πυρκαγιάς ή ηλεκτροπληξίας, μην εκθέτετε τη συσκευή στη βροχή ή σε υγρασία. Για να μειωθεί ο κίνδυνος ηλεκτροπληξίας, μην αφαιρείτε τα εξωτερικά πάνελ. Τα εσωτερικά εξαρτήματα δεν είναι επισκευάσιμα από το χρήστη. Για την επισκευή, απευθυνθείτε σε εξειδικευμένο προσωπικό σέρβις. Θέστε σε λειτουργία τη μονάδα μόνο εάν πληρούνται οι απαιτήσεις για τις ηλεκτρικές εγκαταστάσεις που αναφέρονται στον εκτυπωτή και στον μετασχηματιστή εναλλασσόμενου ρεύματος (AC).**

**Προσοχή!**

**Η χρήση χειριστηρίων ή προσαρμογέων ή η εκτέλεση διαδικασιών, διαφορετικών από αυτές που ορίζονται στο παρόν, ενδέχεται να προκαλέσουν έκθεση σε επικίνδυνη ακτινοβολία.**

#### **Προσοχή!**

**Αφού ολοκληρωθεί η διαδικασία εκτύπωσης, ο χρήστης πρέπει να ελέγξει οπτικά κάθε ένα εκτυπωμένο πλακίδιο.**

#### **Προσοχή!**

**Όλα τα εργαστήρια πρέπει να εκτελούν τις δικές τους δοκιμές ώστε να διασφαλίσουν ότι το μελάνι είναι ανθεκτικό στα διάφορα αντιδραστήρια στα οποία εκτίθενται ακολούθως τα πλακίδια. Υπάρχουν πολλοί παράγοντες τους οποίους δεν μπορεί να ελέγξει η Leica και οι οποίοι μπορούν να έχουν αρνητική επίδραση στα αποτελέσματα. Την ευθύνη για την αναγνωσιμότητα του αποτυπώματος μετά την επεξεργασία με αντιδραστήρια, φέρει το εργαστήριο στο οποίο λειτουργεί η μονάδα.**

# **Índice**

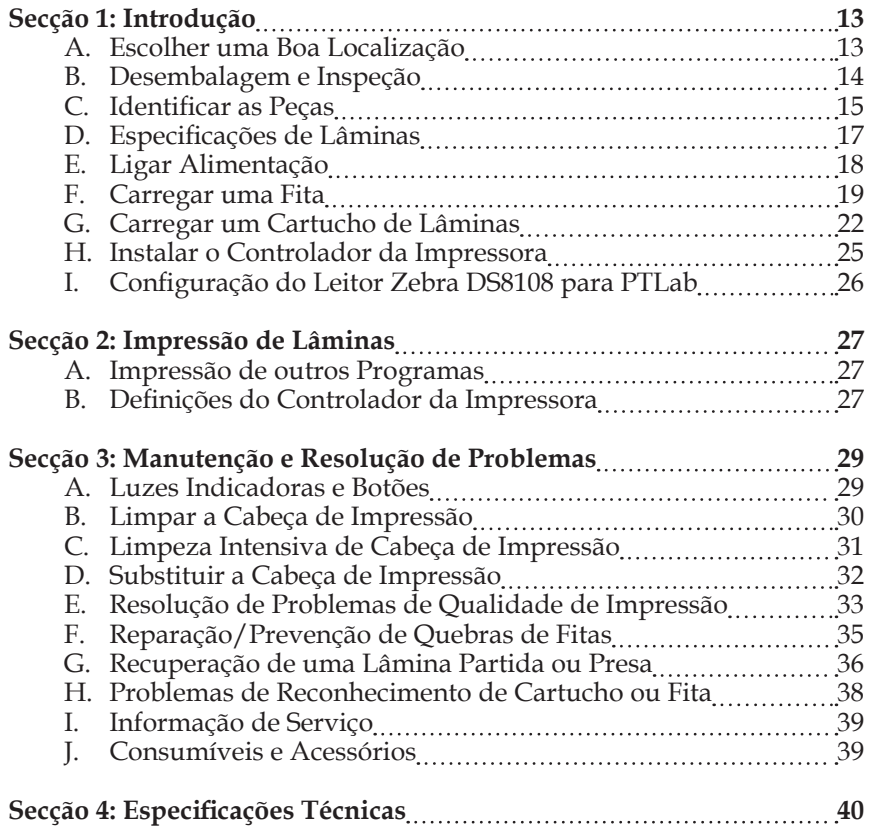

Esta página é deixada intencionalmente em branco.

# **OBRIGADO...**

...por comprar uma Impressora de Lâminas HistoCore PERMA S. A Impressora de Lâminas HistoCore PERMA S pode aumentar significativamente a eficiência do seu laboratório, enquanto ajuda a reduzir o risco de erros de identificação de espécimes. Imprime diretamente para lâminas, eliminando a caligrafia ou etiquetas resistentes a xilenos, dispendiosas e de difícil aplicação. Com uma impressionante resolução de impressão de 300 dpi, pode imprimir texto, gráficos e logótipos, em conjunto com códigos de barras lineares e de 2D de alta resolução em todas as lâminas que processa.

Para começar a usar o seu dispositivo, por favor, leia este manual atentamente. Estas instruções de utilização são um guia apenas para Impressora de Lâminas HistoCore PERMA S. Existem outros acessórios e software que funcionam com as Impressoras de Lâminas HistoCore PERMA S. Estes itens são adquiridos separadamente e incluem as suas próprias instruções de utilização.

## **NOTA SOBRE TERMOS E CONVENÇÕES**

A partir deste ponto, aplicam-se os seguintes termos e convenções:

A Impressora de Lâminas HistoCore PERMA S será referida simplesmente como Impressora.

# **A. ESCOLHER UMA BOA LOCALIZAÇÃO**

- Coloque a Impressora numa localização com circulação do ar adequada para impedir a acumulação de calor interno. Precisará de pelo menos 41cm de espaço superior para permitir que a tampa superior abra livremente.
- Não coloque a Impressora perto de fontes de calor, como radiadores ou condutas de ar, ou num local sujeito a luz solar direta, excesso de pó, vibração mecânica ou choque.

# **B. DESEMBALAGEM E INSPEÇÃO**

Ao desembalar a sua Impressora, inspecione a caixa para assegurar que não ocorreram danos durante o transporte. Certifique-se que todos os acessórios fornecidos estão incluídos com a sua unidade.

Devem estar incluídos os seguintes itens:

- Impressora de Lâminas HistoCore PERMA S
- Cabo de alimentação
- Conversor de energia
- Cabo USB
- Conjunto de 100 lâminas
- Cartucho de lâminas azul
- Uma fita colorida
- Uma fita preta
- Caneta de limpeza de cabeça de impressão
- Dispositivo USB e documentação de instalação
- Papel de polimento

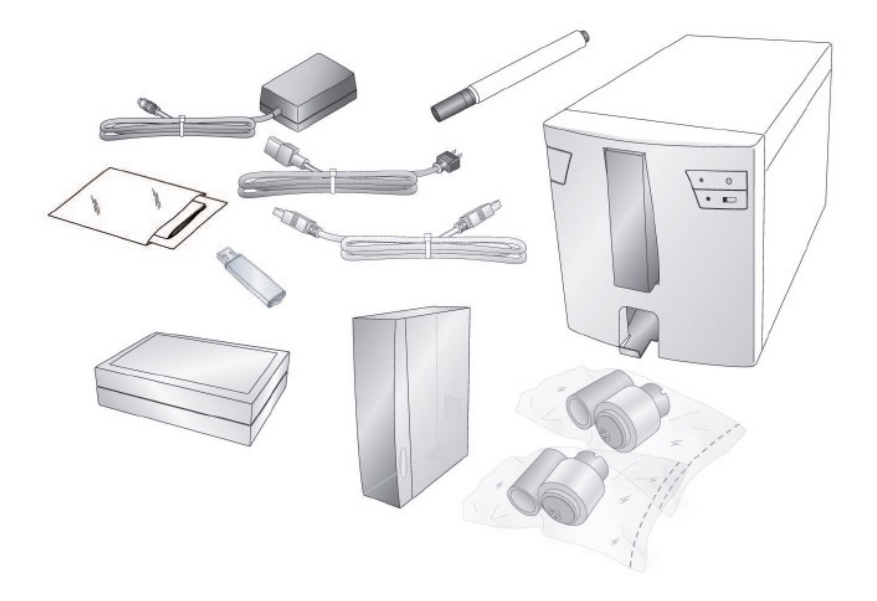

# **C. IDENTIFICAR AS PEÇAS**

As seguintes instruções mostram as várias peças da impressora. Estas peças serão referidas ao longo deste manual, por isso volte aqui se encontrar um termo com que não esteja familiarizado.

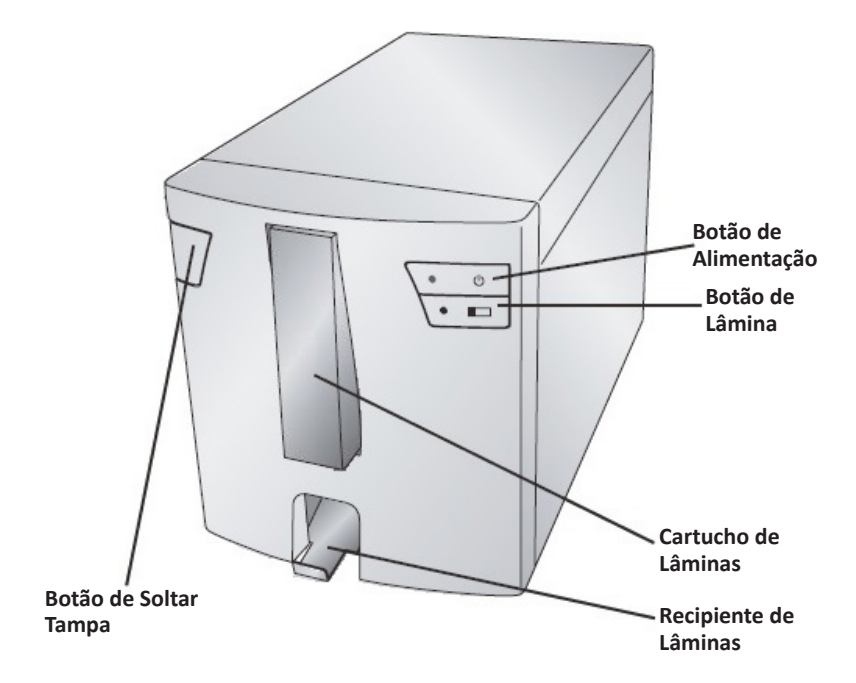

O **Botão de Soltar Tampa** é um botão mecânico que solta o mecanismo carregado por mola na tampa.

O **Botão de Alimentação** desliga a impressora quando a tampa está fechada. Quando a tampa está aberta, mantenha premido o botão de alimentação para inverter os motores de rolos de lâminas.

O **Botão de Lâmina** fará avançar qualquer lâmina presa na impressora para o Recipiente de Lâminas. Quando a tampa está aberta, mantenha premido o botão de Lâmina para fazer avançar os motores de rolos de lâminas.

O **Recipiente de Lâminas** irá guardar 15 Lâminas quando é completamente ejetado. Puxe o Recipiente de Lâminas para a frente para o ejetar completamente. Um sensor será acionado se estiverem mais de 15 lâminas normais de 1 mm no recipiente.

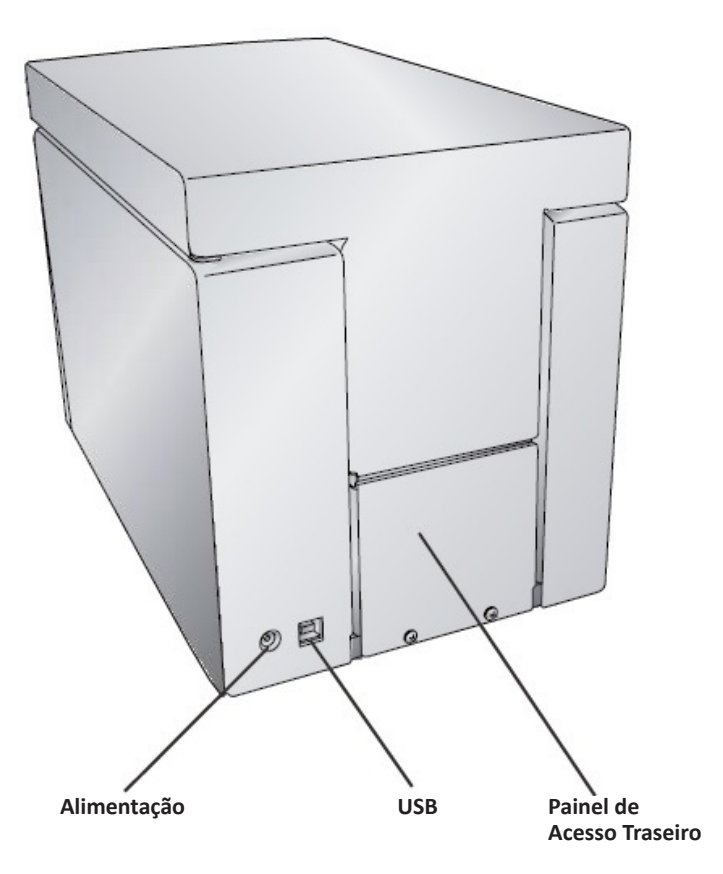

# **D. ESPECIFICAÇÕES DE LÂMINAS**

O comprimento e a largura de lâminas deverão cumprir com as Normas ISO 8037, têm uma espessura de 1mm +/- 0,05 e tem cantos recortados. Deverão ter bordos foscos e ser feitos de vidro sodo-cálcico. A utilização de lâminas sem bordos foscos pode levar a um maior uso e desgaste da impressora que pode anular as reclamações de garantia. As lâminas devem ter uma cobertura colorida revestida. O revestimento deve ter uma espessura uniforme ao longo de toda a largura da lâmina. A Impressora de Lâminas HistoCore PERMA S utiliza uma tecnologia de impressão de transferência térmica. Esta tecnologia de impressão exige normas mais rigorosas no acabamento da superfície e limpeza do revestimento fosco da lâmina, comparando com lâminas que são usadas com impressores de tecnologia de jato de tinta. O revestimento deve ser suave e livre de quaisquer amontoados ou pó incorporados no revestimento ou irão ocorrer defeitos de impressão.

Para atingir o melhor desempenho de impressão, a Leica recomenda o uso da marca de lâminas PERMASLIDE ou PERMASLIDE Plus. O uso de outro meio de impressão pode provocar uma qualidade de impressão não satisfatória e/ou a obstrução da lâmina durante o processo de impressão.

# **E. LIGAR ALIMENTAÇÃO**

Ligue o cabo de alimentação à fonte de Alimentação externa. Ligue o cabo de alimentação a uma tomada ligada à terra e o conector redondo de 5 mm à parte de trás da impressora. O conversor de energia é uma entrada universal de 100V-240V e uma saída de 12V.

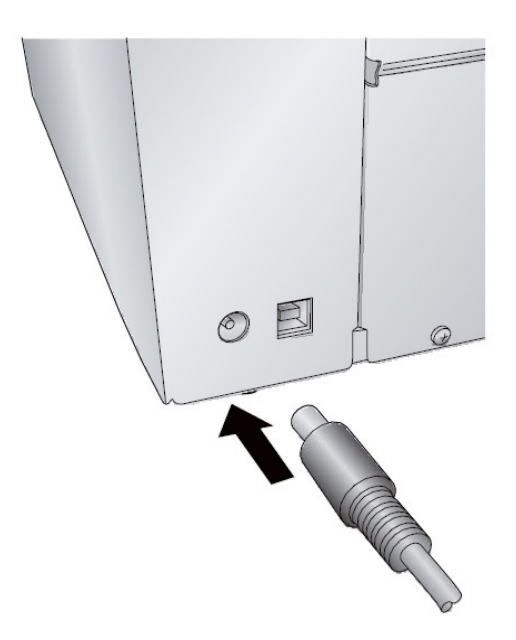

**NÃO LIGUE O USB ATÉ QUE O CONTROLADOR DA IMPRESSORA TENHA SIDO INSTALADO.**

# **F. CARREGAR UMA FITA**

A Impressora de Lâminas HistoCore PERMA S usa uma fita Preta (5000 impressões) ou uma fita a Cores CMYK (1000 impressões). Precisa de usar fitas Leia para imprimir com a Impressora de Lâminas HistoCore PERMA S.

1. Remova uma Fita a Cores ou Preta da sua embalagem. Separe a fita de recolha da fita de fornecimento puxando-as cuidadosamente até se separarem.

**Informação:** A impressora só irá imprimir com uma fita de impressão Leica

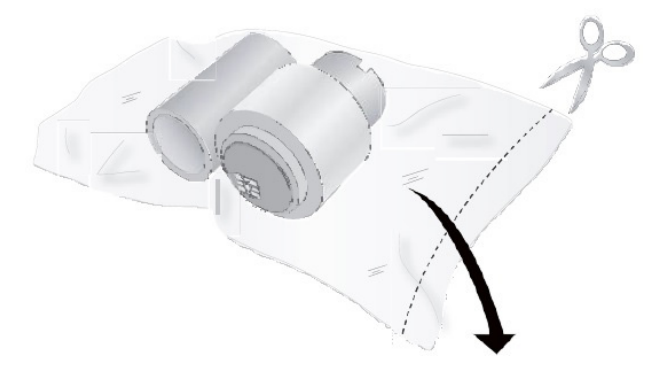

2. Abra a tampa superior premindo o botão de soltar no lado esquerdo da impressora.

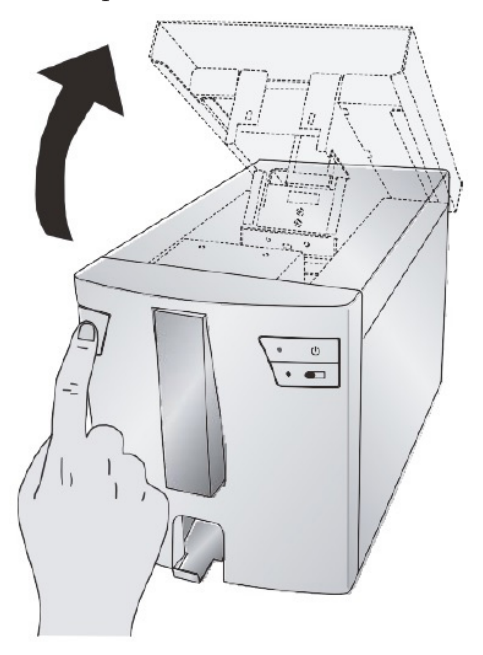

3. Remova a fita da sua embalagem protegida por película. Segure o centro da fita (traseira) de recolha com a sua mão esquerda. Segura a fita (frontal) de fornecimento com a sua mão direita. Instale a fita de recolha premindo o cubo carregado por mola dentro da impressora. Encaixe o centro da fita de recolha na posição.

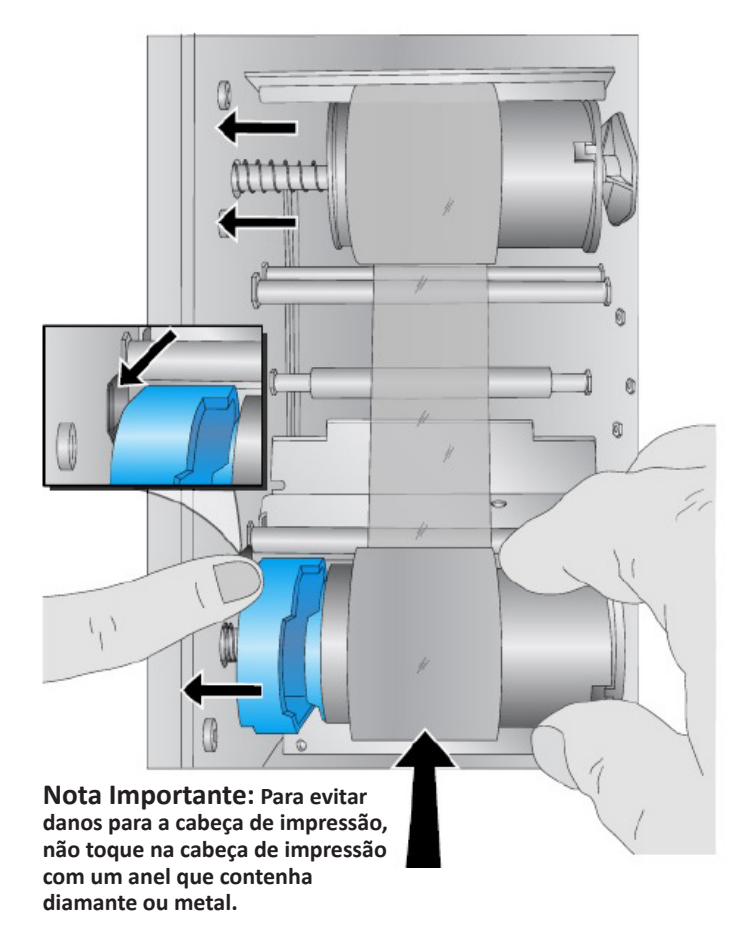

4. Empurre o cubo carregado por mola azul premindo a patilha com o seu dedo indicador esquerdo. Insira a fita de fornecimento diretamente para baixo. Corresponda a forma azul na fita à depressão correspondente no cubo. (Pode precisar de rodar a forma azul na fita.)

5. Rode os cubos até que as patilhas nos cubos do lado direito correspondam aos entalhes na fita. Rode manualmente o núcleo de recolha até a fita estar tensa.

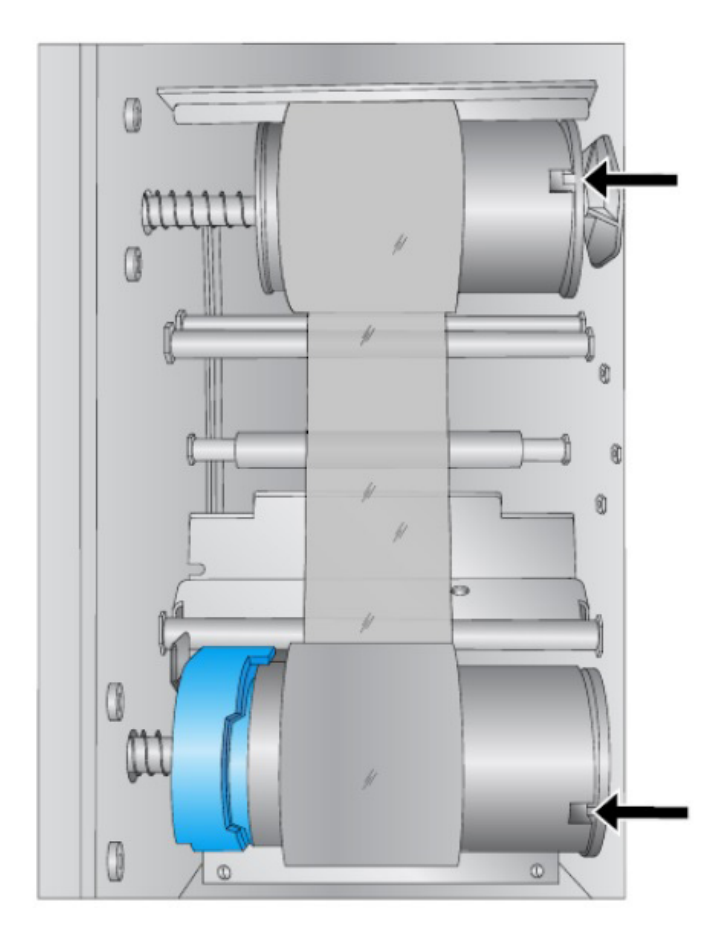

# **G. CARREGAR UM CARTUCHO DE LÂMINAS**

1. Remova o cartucho de lâminas azul vazio puxando-o para cima e para fora.

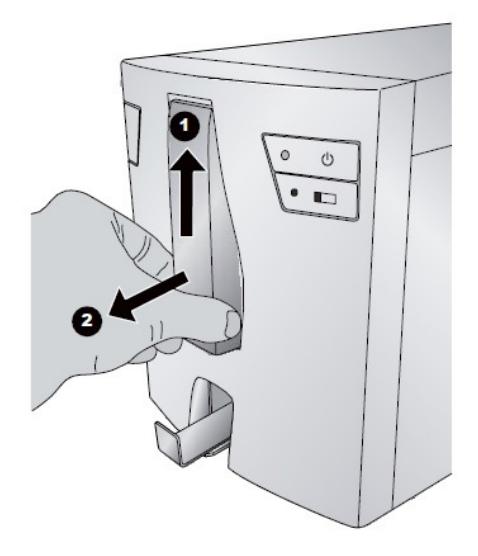

2. Abra o cartucho lateral azul.

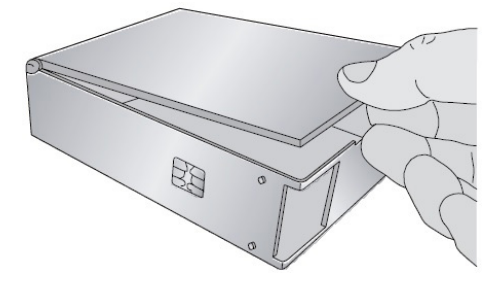

3. Localize a caixa de 100 lâminas.

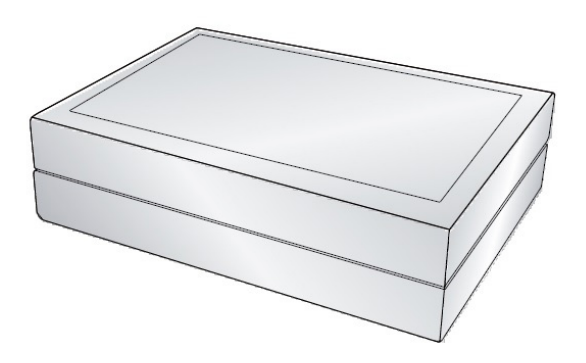

4. Coloque as lâminas junto ao cartucho lateral azul para que a superfície de impressão fique no TOPO da lâmina com a orientação exibida em baixo. Nota: Para atingir a orientação correta, pode ser necessário substituir o topo da caixa, virar a caixa ao contrário e remover o outro lado da caixa.

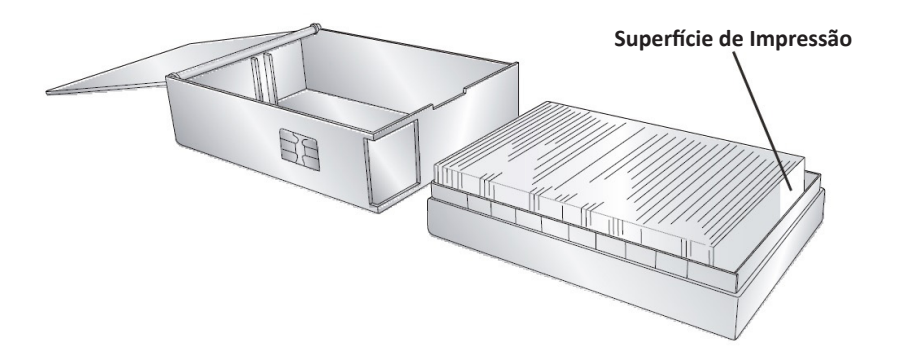

5. Incline cuidadosamente a caixa de lâminas para o cartucho de lâminas. A lâmina inferior na caixa deverá repousar na extremidade do cartucho de lâminas. Anote a localização da superfície de impressão.

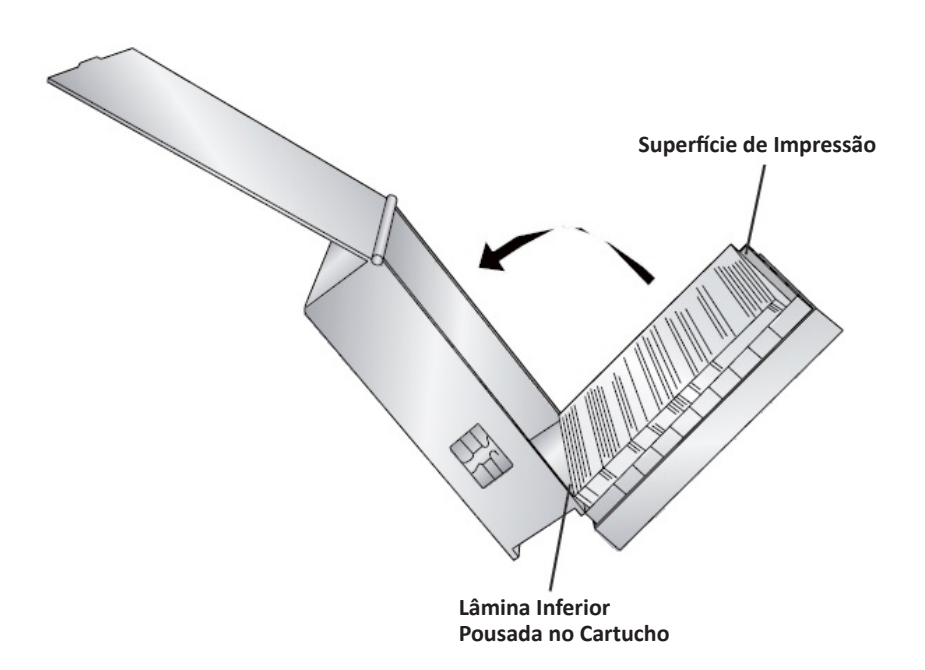

6. Quando as lâminas estão em posição, endireite todas as que não tenham descido devidamente no cartucho e assegure que a superfície de impressão está virada para cima e perto da frente do cartucho quando é colocado na impressora.

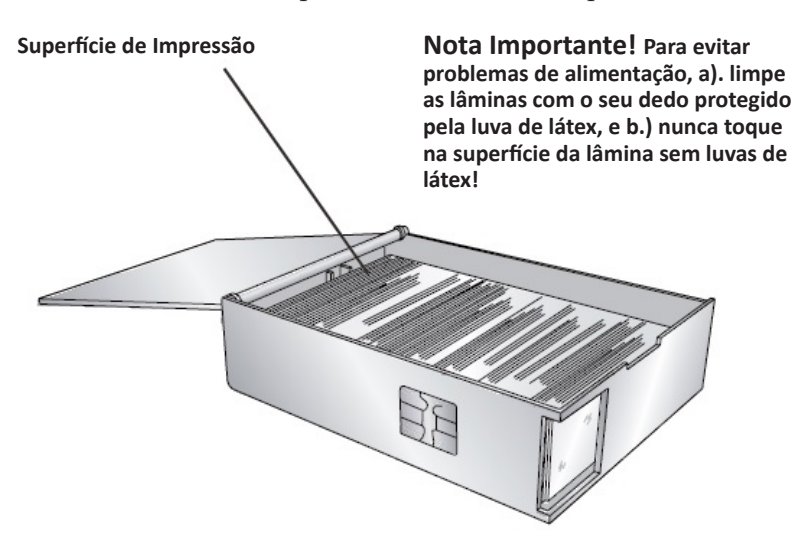

7. Feche a tampa e insira o cartucho na impressora. Empurre perto do fundo do cartucho até ouvir um clique.

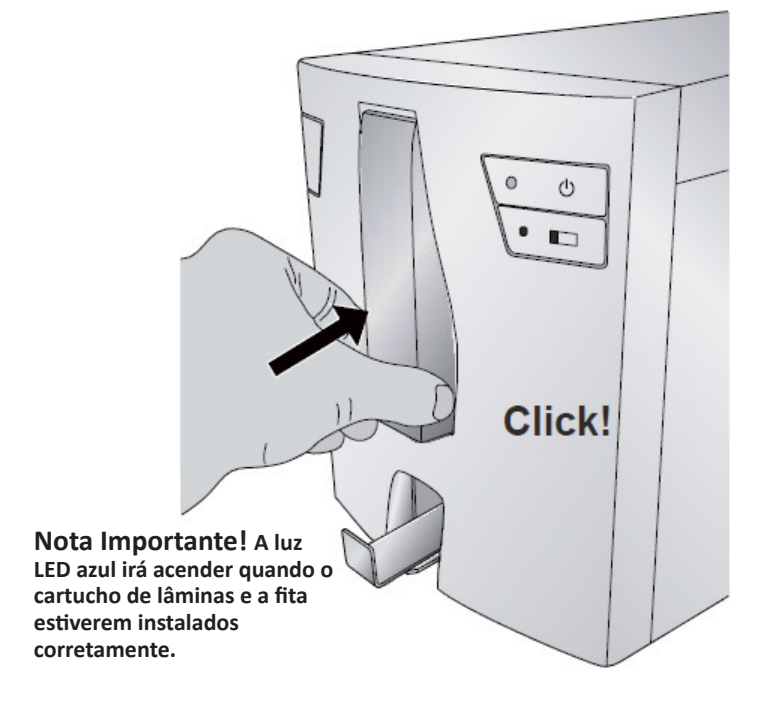

# **H. INSTALAR O CONTROLADOR DA IMPRESSORA**

Para ligar a impressora com o seu computador, siga estas instruções.

1. Insira o dispositivo USB de instalação.

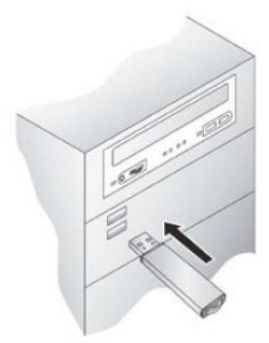

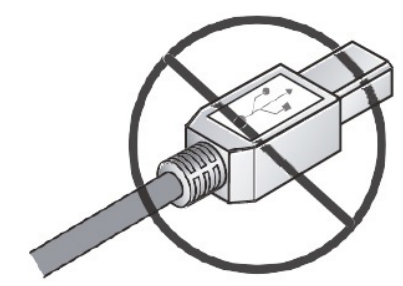

**NÃO LIGUE O CABO USB ATÉ LHE SER INDICADO PELO INSTALADOR.**

- 2. Siga as indicações no instalador para instalar o controlador da impressora.
- 3. Finalmente, ligue o cabo USB para completar a instalação.
- 4. Quando o controlador da impressora tiver sido instalado com sucesso, irá ver um ícone de "Impressora de Lâminas" nos seus Dispositivos e Impressoras.

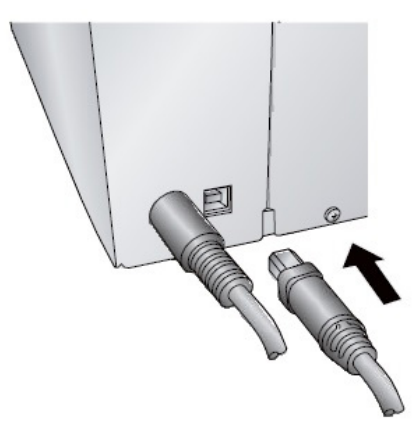

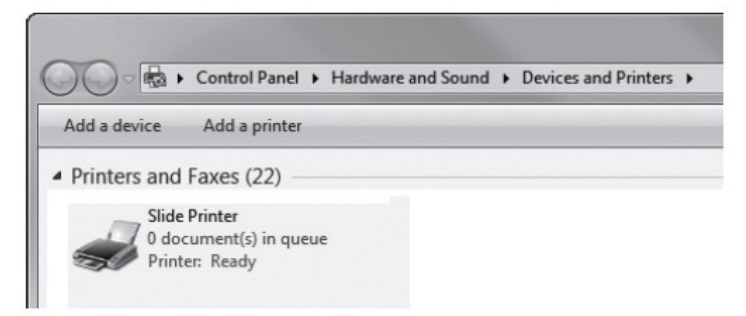

ESTEJA CIENTE QUE A IMPRESSORA NÃO PODE SER PARTILHADA NUMA REDE WINDOWS.

# **I. CONFIGURAÇÃO DO LEITOR ZEBRA DS8108 PARA PTLAB**

Antes de usar o Leitor no PTLab, siga as instruções em baixo:

- 1. Instale o controlador do leitor através do instalador na unidade flash de USB
- 2. Depois da instalação e reinício com sucesso, leia o Código de Barras em baixo para simular o **Modo de Anfitrião CDC**

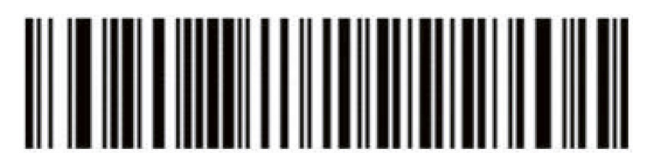

3. Agora pode usar o Leitor em PTLab

Se quer reiniciar o leitor para as **Predefinições de Fábrica,** leia o código de barras em baixo. Esteja ciente que todas as definições personalizadas serão devolvidas ao **Estado de Fábrica**:

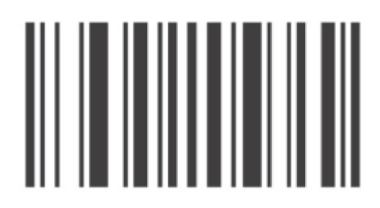

# **Secção 2: Impressão de Lâminas**

Pode usar o software PTLab da Leica, para imprimir com a Impressora de Lâminas HistoCore PERMA S. O software PTLab tem as suas próprias instruções de utilização. Consulte o mesmo para ver as capacidades detalhadas.

# **A. IMPRESSÃO DE OUTROS PROGRAMAS**

A impressão para a Impressora de Lâminas a partir de outro software pode ser realizada usando o controlador de Windows padrão.

Os requisitos do documento estão enumerados em baixo:

- Página Padrão = 22 mm L x 17 mm A
- Cores = Ciano, Magenta, Amarelo, Vermelho, Azul/Roxo, Verde, Preto
- Todas as cores devem ser 100% saturadas

Para imprimir, basta seguir para a função de impressão de aplicações. Escolha a "Impressora de Lâminas" como impressora. Clique em OK para imprimir.

## **B. DEFINIÇÕES DO CONTROLADOR DA IMPRESSORA**

Clique no botão Iniciar e escolha Dispositivos e Impressoras (Windows 7, 8, 10). Clique com o botão direito do lado no ícone de Impressora de Lâminas e selecione Preferências de Impressão no menu pendente.

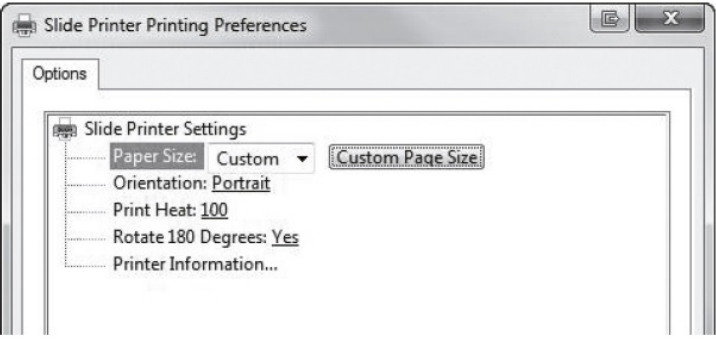

**Tamanho do Papel:** O tamanho do papel padrão é definido para o máximo. Editar estas definições se estiver a imprimir para lâminas com uma área de impressão mais pequena.

**Orientação:** Mude a orientação para Retrato ou Paisagem.

**Calor de Impressão:** Aumente ou diminua o Calor de Impressão de 1 a 255. Aumente o calor de impressão para melhorar a qualidade de impressão. 100 é o valor predefinido. A utilização prolongada de valores elevados de calor de impressão irá diminuir a vida útil da cabeça de impressão e, potencialmente, quebrar a fita. Diferentes fabricantes de lâminas podem exigir mais ou menos calor. Deverão ser usadas as definições de calor mínimo possíveis que resultem numa boa impressão.

**Rotar 180 Graus:** Inverte a imagem de cabeça para baixo. A configuração padrão é Sim.

**Informação sobre Impressora:** Clique aqui para exibir as versões do controlador da impressora, versões de firmware, total de impressões, estado atual, lâminas restantes, impressões restante e valores de desvio.

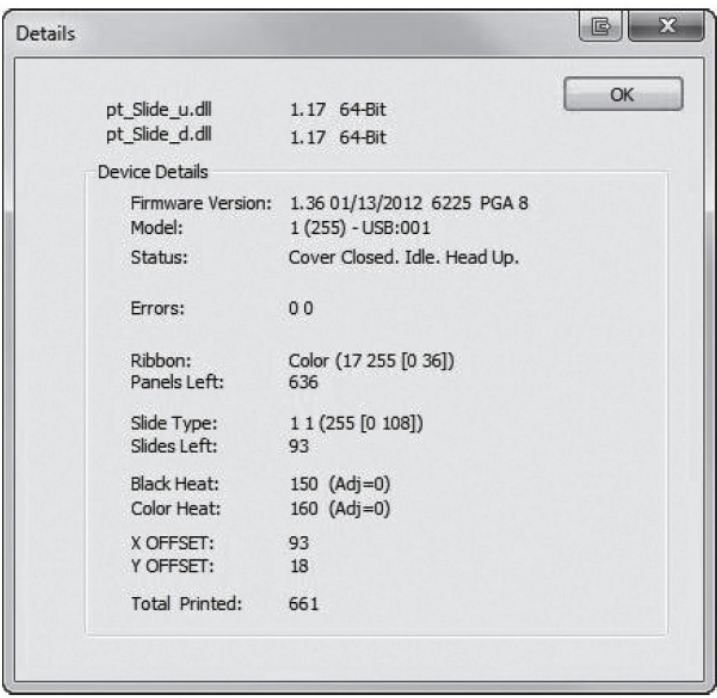

# **Secção 3: Manutenção e Resolução de Problemas**

# **A. LUZES INDICADORAS E CÓDIGOS DE ERRO**

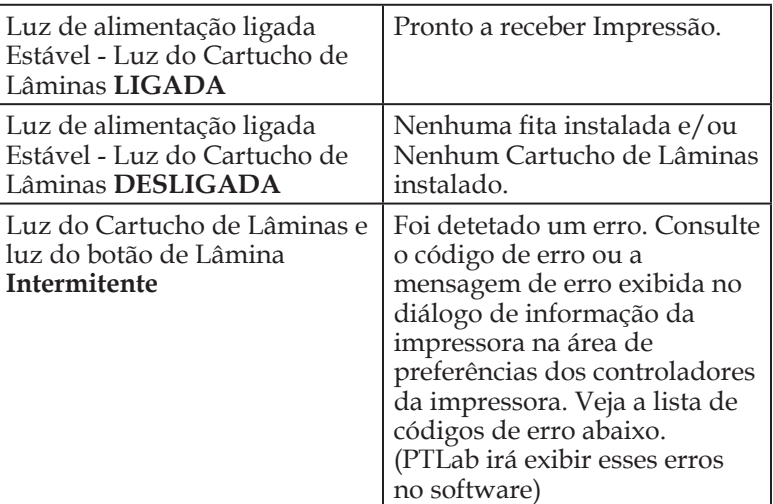

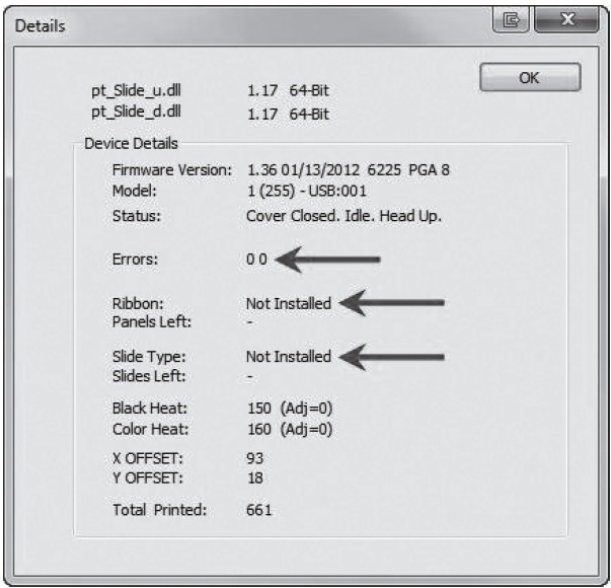

Ver Secção 2.1 Impressão de Lâminas / B. Definições de Controlador da Impressora / Informação sobre Impressora (Página 28)

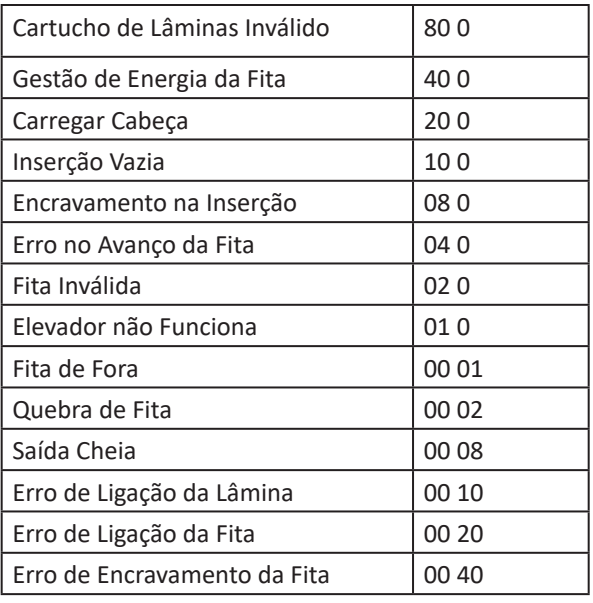

# **B. LIMPAR A CABEÇA DE IMPRESSÃO**

Uma caneta de limpeza de cabeça de impressão é incluída com a impressora. Limpe a cabeça de impressão após cada mudança de fita ou se observar problemas de qualidade, como uma linha vertical ao longo de toda a impressão.

- 1. Desligue a Alimentação.
- 2. Abra a tampa da impressora.

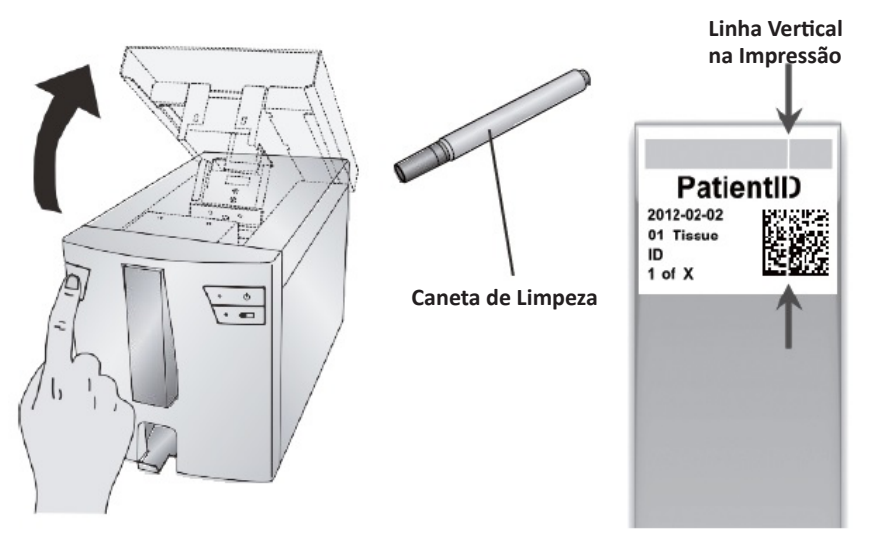

3. Localize a cabeça de Impressão montada por baixo da tampa.

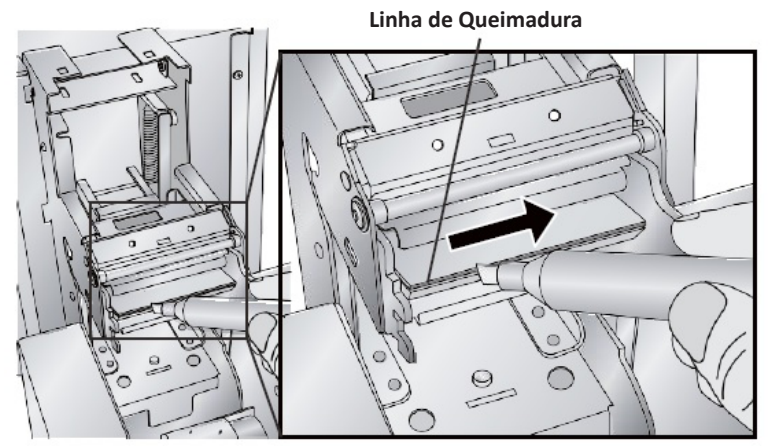

**Nota Importante: Para evitar danos para a cabeça de impressão, não toque na linha de queimadura com um anel que contenha diamante ou metal.**

4. Limpe a cabeça de impressão usando a caneta da cabeça de impressão. Passe a ponta sobre a linha de queimadura 1 ou 2 vezes. Se reparar que a ponta está suja, limpe-a passando com a mesma numa superfície de papel limpa.

# **C. LIMPEZA INTENSIVA DE CABEÇA DE IMPRESSÃO**

No caso de observar linhas verticais na sua impressão que não possam ser removidas pelo processo de limpeza com a caneta de limpeza (consultar secção 3B), siga o processo de limpeza intensiva adicional descrito:

- 1. Desligue a alimentação.
- 2. Abra a tampa da impressora.
- 3. Faça o polimento da linha de queimadura da cabeça de impressão do lado esquerdo para o lado direito, até que fique suave e sem resíduos.
- 4. Verifique a qualidade de impressão depois de polir uma pequena quantidade com 3 passagens.
- 5. Deixe o polimento assim que for atingida uma boa qualidade de impressão.
- 6. Não faça uso excessivo do papel de polimento (utilização máx. de 6 vezes).
- 7. Se a qualidade de impressão não melhorar, chame o serviço ou substitua a cabeça de impressão.

# **D. SUBSTITUIR A CABEÇA DE IMPRESSÃO**

Se limpar a cabeça de impressão (Secção 3B) não resolver um problema, como uma linha vertical ao longo de toda a impressão, pode ser tempo de substituir a cabeça de impressão. As cabeças de impressão são desenhadas para durante dezenas de milhar de lâminas. No entanto, é possível a ocorrência de uma falha prematura se as definições de elevado calor forem usadas continuamente, é usada num ambiente particularmente quente ou se forem usadas lâminas não recomendadas para a impressora.

- 1. Desligue a Alimentação.
- 2. Abra a tampa da impressora.
- 3. Localize a cabeça de Impressão montada por baixo da tampa.
- 4. Prima para trás, depois para baixo e depois inverta-o 180 graus para revelar o conector de cabos. Observe o pino no lado do mecanismo da cabeça de impressão para guiar a cabeça de impressão para fora da caixa metálica.
- 5. Desligue o cabo do conector. Puxe pelos cabos para remover o conector.

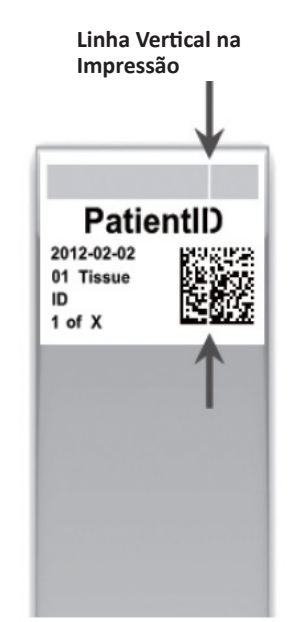

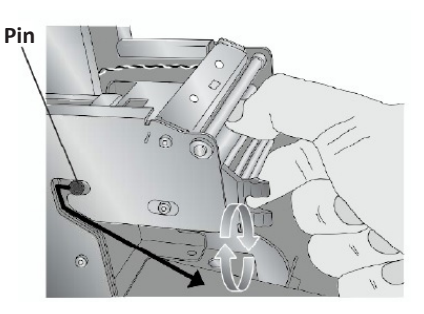

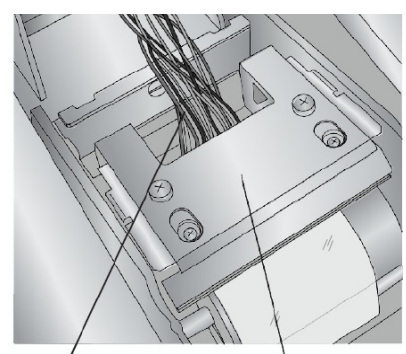

**Desligue este Cabo Cabeça de Impressão Invertida 180 graus**

- 6. Ligue a nova cabeça de impressão.
- 7. Rode a cabeça de impressão 180 graus e empurre-a de volta para a caixa metálica.
- 8. **IMPORTANTE!** Encontre o valor de Resistência impresso na cabeça de impressão.

Exemplo: R= 3180

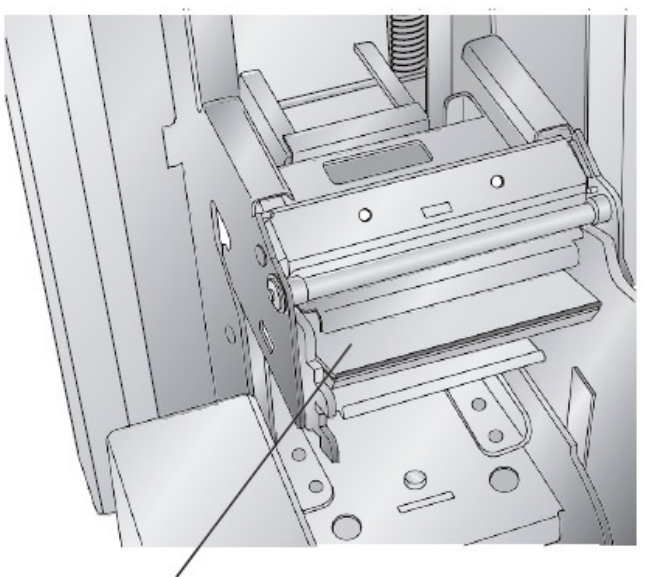

**Valor de Resistência Impresso Aqui**

Antes de imprimir, insira este valor na área de definições avançadas do software PTLab.

Clique no ícone de definições no canto superior direito de PTLab. Para ativar a área avançada de definições prima SHIFT + A. Agora, clique em Definições Avançadas. Insira a Resistência da Cabeça. Clique em Definir.

# **E. RESOLUÇÃO DE PROBLEMAS DE QUALIDADE DE IMPRESSÃO**

Problemas de Qualidade de Impressão são normalmente causados por resíduos ou falhas na superfície de impressão da lâmina. Utilize a tabela abaixo para diagnosticar os problemas de qualidade.

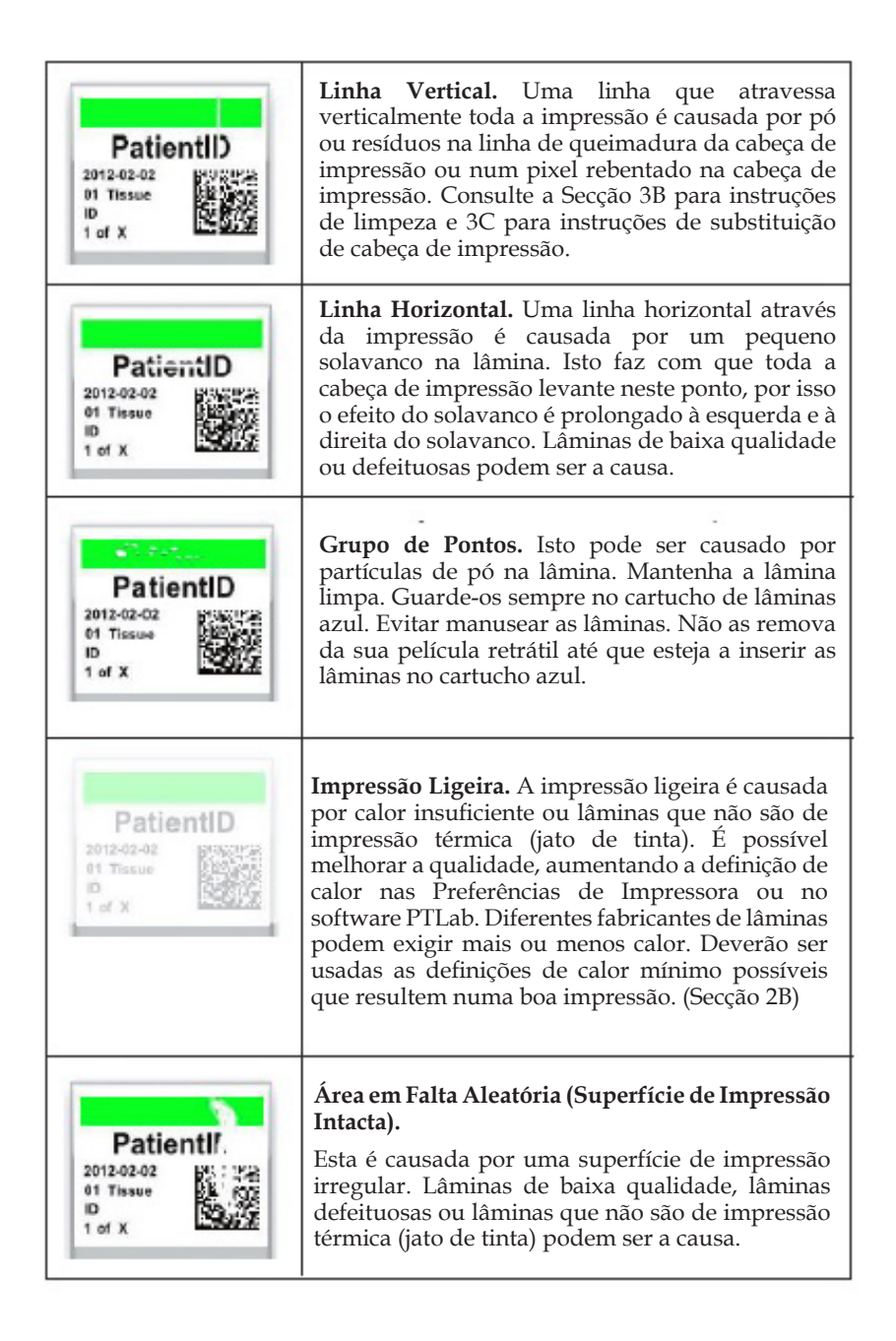

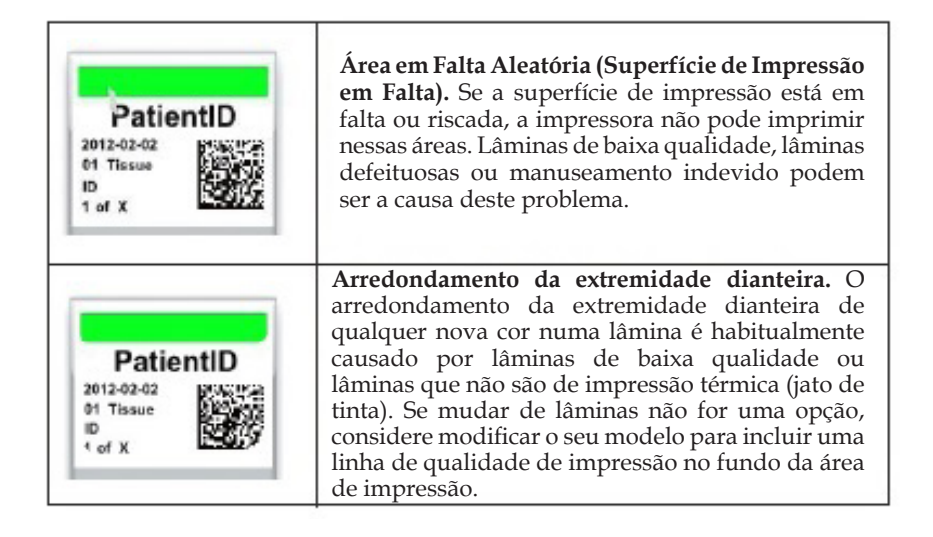

# **F. REPARAÇÃO/PREVENÇÃO DE QUEBRAS DE FITA**

Podem ocorrer quebras de fita se a definição da cabeça for demasiado elevada.

Para reparar uma quebra de fita, siga este procedimento:

1. Abra a tampa.

2. Localize a fita de rolo de fornecimento. Coloque-a no topo da impressão como indicado em baixo. Fixe um pedaço de fita.

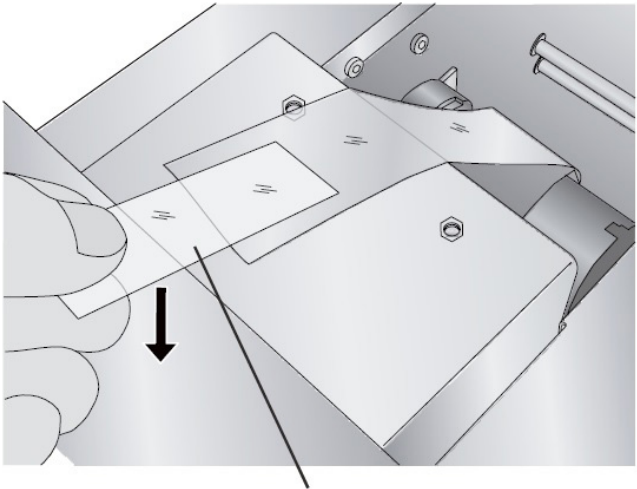

**Lado Adesivo da Fita em Baixo**

3. Alimente o lado de fornecimento da fita por baixo do rolo de recolha. Cole a fita de fornecimento ao rolo de recolha.

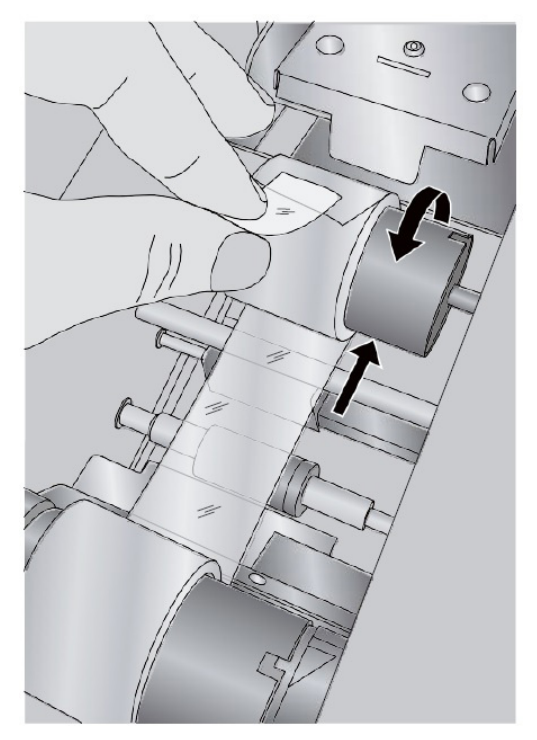

- 4. Rode manualmente as várias rotações completas do rolo de recolhe para evitar que a fita se solte.
- 5. Feche a Tampa.

# **G. RECUPERAÇÃO DE UMA LÂMINA PARTIDA OU PRESA**

Se uma lâmina estiver partida ou presa no sistema existem dois painéis de acesso que podem ser usados para recuperar a lâmina. Se uma lâmina for encontrada dentro da impressora, use os botões Alimentação e Lâmina para mover os rolos de lâminas internos para a frente e para trás, para avançar a lâmina até um ponto onde possa ser removida. Siga este procedimento:

- 1. Abra a tampa superior.
- 2. Remova a Fita.

3. Remova o cartucho de lâminas.

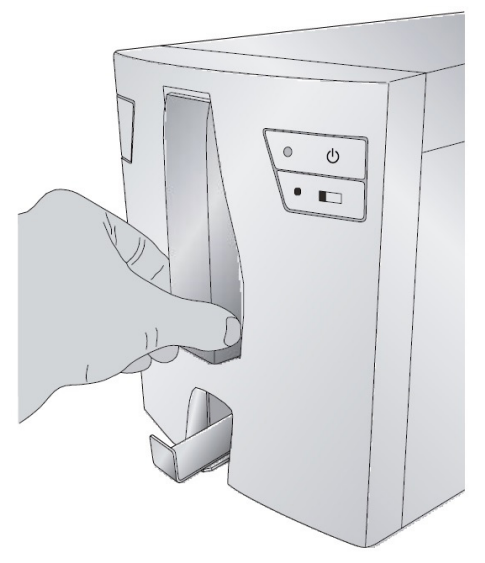

- 4. No compartimento do cartucho de lâminas, verifique se está uma lâmina perto do rolo inferior.
- 5. Verifique por baixo da fita. Use os botões de Alimentação e Lâmina para mover a lâmina para uma posição onde possa removê-la.
- **Dica!** *Quando a lâmina está nas correias de borracha perto da traseira, pode fechar a tampa e premir o botão de Lâmina para fazer avançar a lâmina pela calha de lâminas.*
- 6. Se a lâmina estiver próxima da traseira e não for capaz de recuperá-la usando os botões, pode remover o painel da tampa traseiro.

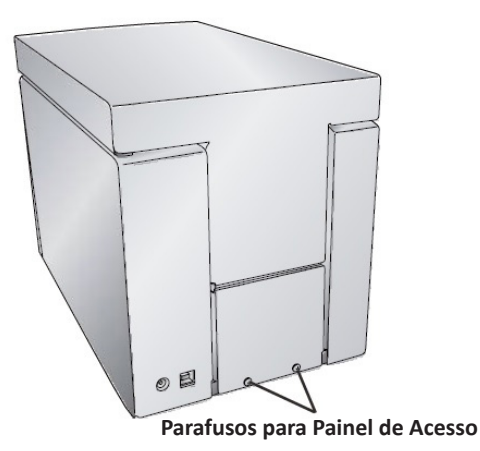

7. Finalmente, se a lâmina estiver partida pode removê-la usando o recipiente de recolha inferior. Pegue na impressora de lâminas e rode a mesma em múltiplas direções até que todas as peças estejam no recipiente. Agora, retire o recipiente e esvazie-o para o lixo.

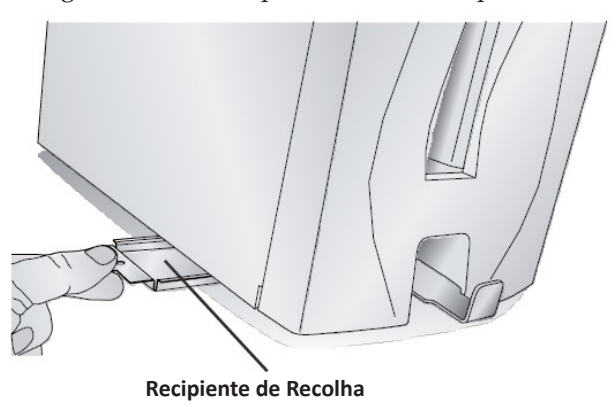

# **H. PROBLEMAS DE RECONHECIMENTO DE CARTUCHO OU FITA**

Se o seu cartucho ou fita estiverem instalados, mas a luz LED azul por trás do cartucho não acender ou o software informar que nenhum cartucho ou fita está instalado, pode precisar de limpar o chip de cobre na fita ou no cartucho.

Use Álcool Isopropílico e um pano macio para limpar o chip de cobre na fita ou no cartucho de lâminas.

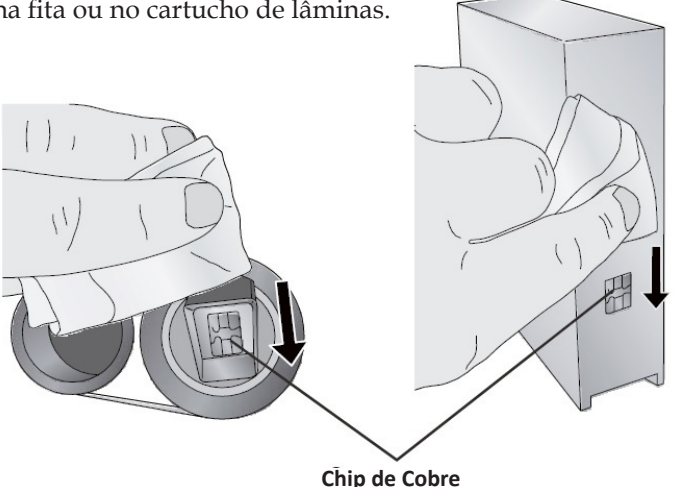

# **I. INFORMAÇÃO DE SERVIÇO**

Se precisar de apoio técnico ao cliente ou de peças sobresselentes, contacte o seu representante da Leica ou o concessionário da Leica onde adquiriu o instrumento.

Por favor forneça a seguinte informação:

- Nome do modelo e número de série do instrumento.
- Localização do instrumento e nome da pessoa de contacto.
- Razão para a chamada de serviço.
- A data de entrega do instrumento.

# **J. CONSUMÍVEIS E ACESSÓRIOS**

### **Consumíveis:**

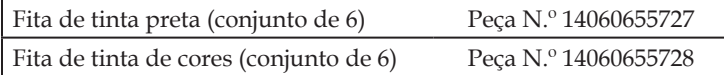

### **Acessórios:**

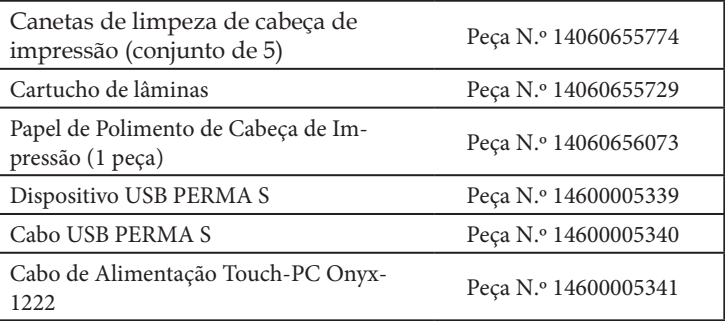

# **Secção 4: Especificações Técnicas**

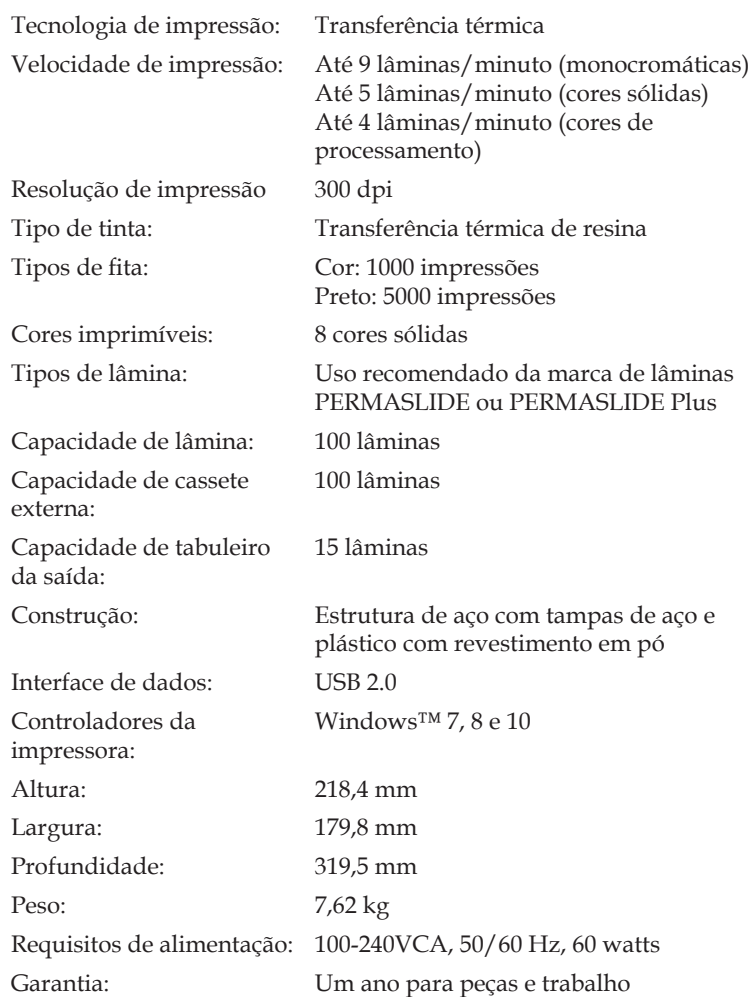